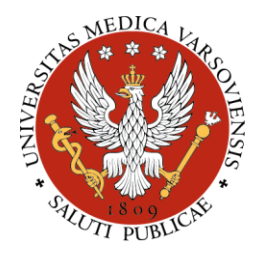

## WARSZAWSKI UNIWERSYTET MEDYCZNY MEDICAL UNIVERSITY OF WARSAW

Katedra i Zakład Patomorfologii

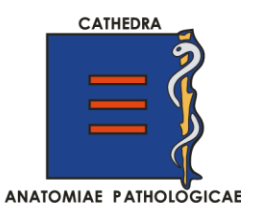

## **Instrukcja logowania do platformy PathXL z komputerów poza siecią WUM**

Od dnia 02.10.2020 możliwe jest logowanie się do platformy PathXL z dowolnego komputera lub tabletu posiadającego łączność z internetem. Można to zrobić przez przeglądarkę internetowa (najlepiej Chrome lub Firefox) wpisając adres:

**[http://pathxl.wum.edu.pl.a7vt39du0e1a.han3.wum.edu.pl/.](http://pathxl.wum.edu.pl.a7vt39du0e1a.han3.wum.edu.pl/)**

Po otwarciu się strony logowania WUM należy użyć loginu i hasła takiego samego jak w Centralnym Systemie Autoryzacji.

Następnie pojawia się ekran logowania do platformy PathXL, w którym należy użyć jednej z nazw użytkownika i hasła przedstawionych poniżej:

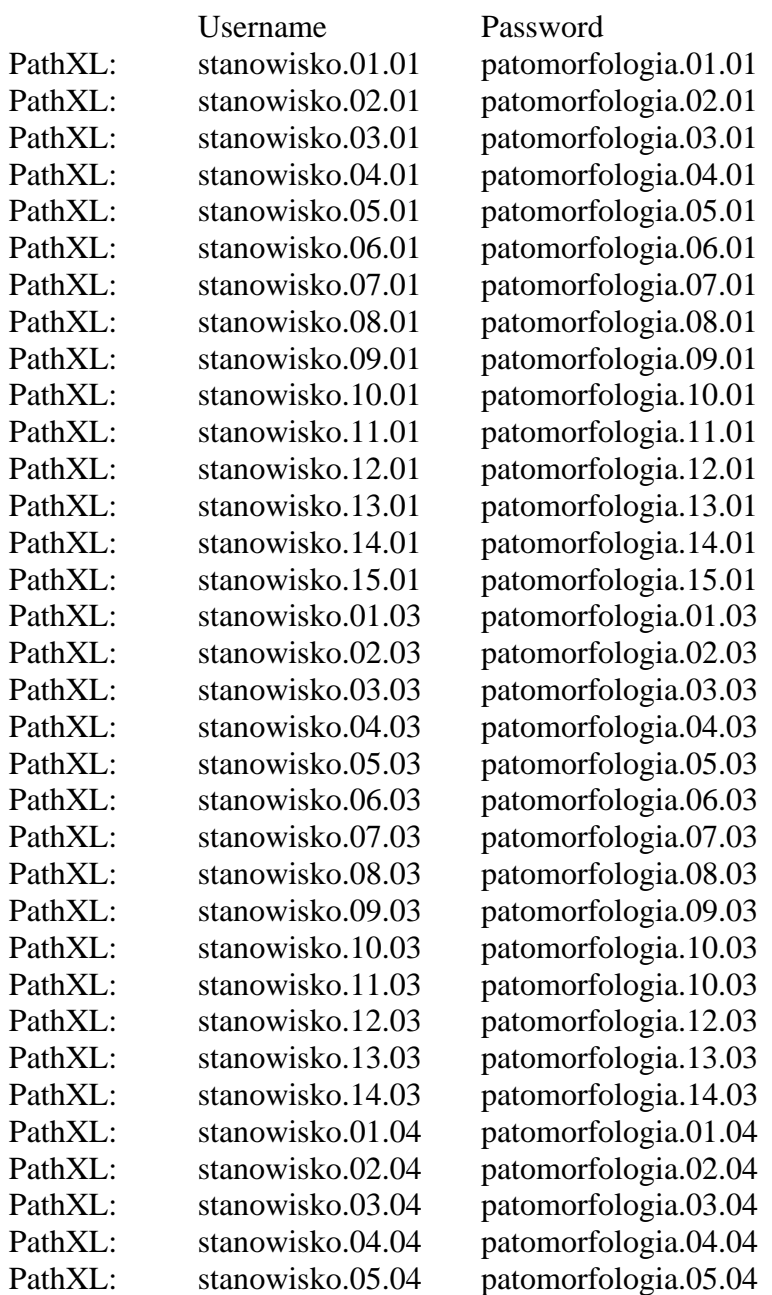

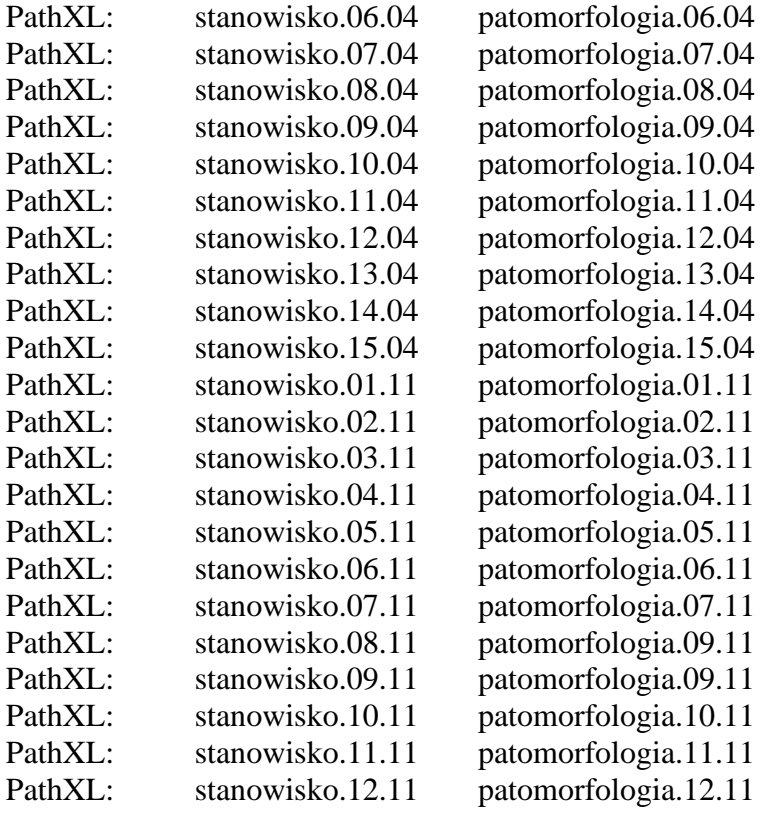

Dostęp do PathXL możliwy jest również z komputerów podłączonych do uczelnianej sieci znajdujących się w czytelni biblioteki w budynku CBI. W tym celu po zalogowaniu się do systemu Windows należy uruchomić przeglądarkę internetową i wpisać adres: **pathxl.wum.edu.pl** (proszę zwrócić uwagę, aby <u>nie wpisywać</u> poprzedzającego "www"). Następnie logować się należy loginem i hasłami przedstawionymi na liście powyżej.

W razie problemów z dostępem proszę o kontakt: lukasz.fus (at) wum.edu.pl